### **APPENDIX to EONS Travel Policy**

For claiming the reimbursement of travel expenses, you need to provide the following documents:

- 1. Travel Expense Claim: correctly filled and signed, in PDF format (not Excel file)
- 2. Flight or train ticket: invoice confirming the traveling time and payment
- 3. Additional Travel: Train/bus tickets for travelling to and from the airport if applicable
- 4. Accommodation: invoice, in the name of traveller, confirming the timeframe of the stay and payment
- 5. Receipts/Subsistence: each receipt to be scanned individually (in a readable manner) and listed on each line of the Travel Expense Claim (receipts in different currencies cannot be added together)
- 6. Merge all files and receipts into one PDF
- 7. Naming convention for your pdf
- 8. Send your claim to EONS Finance inbox: <a href="mailto:eons.finance@cancernurse.eu">eons.finance@cancernurse.eu</a>

# 1. Travel Expense Claim

Open the Excel sheet:

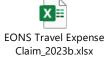

Fill in meeting details, who is to be reimbursed (individual or organisation) - as per example:

|                                                                                                | _                 |                               |               | Meeting Details             |                  |                |                 |  |
|------------------------------------------------------------------------------------------------|-------------------|-------------------------------|---------------|-----------------------------|------------------|----------------|-----------------|--|
| Meeting                                                                                        | НА                | PPY CONGRESS                  |               | Meal provided               | Breakfast        | <b>✓</b> Lunch | <b>✓</b> Dinner |  |
| Name:                                                                                          |                   |                               |               | during meeting:             | <u> </u>         |                |                 |  |
| City:                                                                                          | Br                | ussels                        | Date:         | 02/06/2023 - 03/06/2023     |                  |                |                 |  |
|                                                                                                |                   | Person or En                  | tity to b     | e Reimbursed ( <i>check</i> | which applies)   |                |                 |  |
|                                                                                                |                   | <b>✓</b> Myself               |               | Organisation                |                  |                |                 |  |
|                                                                                                |                   |                               | _             |                             |                  |                |                 |  |
|                                                                                                |                   | Individual or (               | Organisa      | ntion (where applical       | ble ) Informatio | n              |                 |  |
| First name:                                                                                    |                   | John                          |               | Surname:                    |                  | Smith          |                 |  |
| Organisation                                                                                   | (only if box Orga | anisation ticked on line 15): | $\rightarrow$ |                             |                  |                |                 |  |
| Address: (personal or organisation depending on who should be reimbursed as chosen on line 15) |                   |                               |               |                             |                  |                |                 |  |
| Street:                                                                                        | Cool Street       | 23                            |               |                             |                  |                |                 |  |
| Postcode:                                                                                      | 12354             |                               | City:         | Sin City                    |                  |                |                 |  |
| Country:                                                                                       | Lalaland          |                               |               |                             |                  |                |                 |  |
| Email Addres                                                                                   | S:                | j.smith                       | @gmail        | .com                        |                  |                |                 |  |

#### **Financial Information:**

| Bank Details      |                        |                                                                                                    |  |  |  |  |
|-------------------|------------------------|----------------------------------------------------------------------------------------------------|--|--|--|--|
| Name on Account:  |                        | John Boba Smith                                                                                    |  |  |  |  |
| Account Currency: | ISO Currency Codes     | GBP                                                                                                |  |  |  |  |
| Bank Name:        |                        | High Scotland Bank                                                                                 |  |  |  |  |
| IBAN:             |                        | GB15HBUK40127612345678                                                                             |  |  |  |  |
| IBAN calculator:  | IBAN Calculator online | use the IBAN calculator link, if you are not sure of your International Bank Account Number (IBAN) |  |  |  |  |
| SWIFT/BIC Code:   |                        | HBUKGB4B                                                                                           |  |  |  |  |

Name on Account: State the name of the account holder as it is recorded with your bank.

**Account Currency:** This tells us in which currency is the bank account provided set up. If you state EUR on the form, but your bank account is actually set up in GBP/SEK/CZK (or other) the payment will be rejected by the beneficiary bank and your bank will also charge a fee to retrieve it – so it is important to make sure this is correct.

**Bank Name:** A common financial detail required to send/receive an international bank transfer. **IBAN:** International Bank Account Number, is a standardised format used for identifying bank accounts internationally. IBAN plays a crucial role in ensuring accurate and secure international transactions. It is important to provide the correct format of IBAN when submitting bank transfer information to ensure seamless and error-free financial transactions.

**IBAN Calculator:** The IBAN Calculator links to a special software developed to convert a domestic bank code and account number into an IBAN.

**SWIFT/BIC Code:** A SWIFT code is an international bank code that identifies particular banks worldwide. It's also known as a Bank Identifier Code (BIC).

# Fill in receipts details:

| ple     |            | Details of Claim                                     | Cost type<br>choose from<br>dropdown menu | Currency<br>ISO code | Amount in<br>Foreign<br>Currency | Exchange<br>Rate (see<br>XE.com) |   |        |
|---------|------------|------------------------------------------------------|-------------------------------------------|----------------------|----------------------------------|----------------------------------|---|--------|
| Example | 06/12/2022 | London - Brussels - London - Flight                  | Travel                                    | GBP                  | 12                               | 1,15                             | € | 13,80  |
| 1       | 30/05/2023 | Dublin - Barcelona-Flight                            | Travel                                    | GBP                  | 274,84                           | 1,1562                           | € | 317,77 |
| 2       | 30/05/2023 | Taxi (home to aircoach & return (£11.40 & 11.60))    | Travel                                    | GBP                  | 23                               | 1,1562                           | € | 26,59  |
| 3       | 30/05/2023 | Aircoach 1) Belfast - Dublin airport £14 and         | Travel                                    | GBP                  | 14                               | 1,1562                           | € | 16,19  |
| 4       | 31/05/2023 | Aircoach 2) Barcelona airport - hotel €6.75          | Travel                                    |                      |                                  |                                  | € | 6,75   |
| 5       | 01/06/2023 | Lunch at university Day 1 €11.55 & €1.1              | Subsistence                               |                      |                                  |                                  | € | 12,65  |
| 6       | 02/06/2023 | Lunch at university Day 2 €6.69                      | Subsistence                               |                      |                                  |                                  | € | 6,69   |
| 7       | 02/06/2023 | Main meal Day 2: 19.80                               | Subsistence                               |                      |                                  |                                  | € | 19,80  |
| 8       | 30/05/2023 | Breakfast - Dublin airport (30/5/23)                 | Subsistence                               |                      |                                  |                                  | € | 29,27  |
| 9       | 02/06/2023 | dinner Barcelona airport (2/6/23)                    | Subsistence                               |                      |                                  |                                  | € | 15,22  |
| 10      | 30/05/2023 | Main meal (Day 1: 26.75                              | Subsistence                               |                      |                                  |                                  | € | 26,75  |
| 11      | 31/05/2023 | Travel card - 10 journeys (from hotel to university) | Travel                                    |                      |                                  |                                  | € | 10,00  |
| 12      |            |                                                      |                                           |                      |                                  |                                  |   |        |

■ To add lines, insert new rows above this one and copy formulas down.

- Do not overwrite grey line (example) with data
- Each receipt is to be recorded on single line, with correct date and amount as on the receipt
- Do not mix (add up) receipts in different currencies
- Choose correct cost type from the drop down menu
- If more lines are needed, add to the bottom of the table
- If receipt in different currency than €
  - o Fill in currency ISO code in the correct column
  - o Fill in the amount as stated on the receipt in the given currency
  - Use the currency to EUR exchange rate for the date of the receipt
  - The formula for calculation to EUR is done automatically

**Example of incorrectly filled in lines** 

| mple                                     | Date            | Details of Claim                                                                | Cost type<br>choose from dropdown<br>menu | Currency<br>ISO code | Amount in<br>Foreign<br>Currency | Exchange<br>Rate (see<br>XE.com) |   | nount in<br>Euros |  |
|------------------------------------------|-----------------|---------------------------------------------------------------------------------|-------------------------------------------|----------------------|----------------------------------|----------------------------------|---|-------------------|--|
| Exa                                      | 06/12/2022      | London - Brussels - London - Flight                                             | Travel                                    | GBP                  | 12                               | 1,15                             | € | 13,80             |  |
| 1                                        | 30/05/2023      | Belfast - Barcelona-Flight                                                      | Travel                                    | 274,85               |                                  |                                  | € | 316,08            |  |
| 2                                        | 30/05/2023      | Taxi (home to aircoach & return (£ 11.40 & 11.60))                              | Travel                                    | 23                   |                                  |                                  | € | 26,45             |  |
| 3                                        | 30/05/2023      | Aircoach 1) Belfast - Dublin airport £14 and 2) Barcelona airport - hotel £6.75 | Travel                                    |                      |                                  |                                  | € | 22,85             |  |
| 4                                        | 30/05/2023      | Breakfast -Dublin airport (30/5/23) and dinner Barcelona airport (2/6/23)       | Subsistence                               |                      |                                  |                                  | € | 29,27             |  |
| 5                                        | 31/05/2023      | Lunch at university Day 1 and Day 2 (E11.55 & 1.1 & 6.69)                       | Subsistence                               |                      |                                  |                                  | € | 19,34             |  |
| 6                                        | 30/05/2023      | Main meal (Day 1: 26.75 & Day 2: 19.80)                                         | Subsistence                               |                      |                                  |                                  | € | 46,55             |  |
| 7                                        | 31/05/2023      | Travel card 10 Journeys (from hotel to university)                              | Travel                                    |                      |                                  |                                  | € | 10,00             |  |
| 8                                        | 8 31/0/23 tunch |                                                                                 |                                           |                      |                                  |                                  |   |                   |  |
| Total Amount Submitted in Euros 🐔 470,54 |                 |                                                                                 |                                           |                      |                                  |                                  |   |                   |  |

**Please note:** The difference between the incorrectly filled-in form and the correct use of lines and exchange rate is €17,14 for the traveller.

## Date and signature

Fill in date and signature:

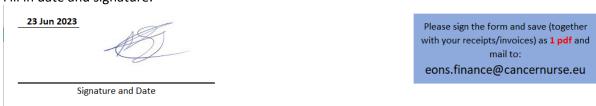

Save the signed Excel file as PDF EONS Travel Expense Claim\_2023b.xlsx  $\Theta$ Print Copies: 1 New □ Open Printer Microsoft Print to PDF Ready Save Save As Print Active Sheets
Only print the active sheets Print ĵ to Collated 1,2,3 1,2,3 1,2,3 Export Portrait Orientation Publish 21 cm x 29,7 cm Close Last Custom Margins Setting Top: 1,9 cm Bottom: 1,9 cm L. Fit Sheet on One Page Shrink the printout so that it fi... Page Setup

The pdf format of your Travel Expense Form will be merged with your receipts - scanned to PDF. (See 5. below for how to do this.)

## 2. Flight or train ticket invoice:

To properly track and document travel expenses, it is required that all flights are booked online, either directly with the airline or an online travel platform.

Additionally, it is important to ensure that an *invoice* is provided for each flight purchase, rather than a booking confirmation or e-ticket – those are not considered invoices.

The invoice should include the name of traveller (or a company purchasing the ticket – this must match the company name on the Travel Expense Form) cost of the flight, purchasing **company VAT number** (where applicable), taxes, and fees, as well as any additional services purchased. (low-cost airlines, such as Ryan Air do not provide invoices, hence in this case it is permitted to include flight booking with name/price and the copy of boarding passes (if you use electronic boarding passes, make a screenshot).

Failure to provide a proper invoice may cause delays in reimbursement or the rejection of the expense claim. To avoid such issues, all travellers are strongly advised to carefully review their flight invoices for accuracy and completeness.

# 3. Examples: Flight, bus and tram

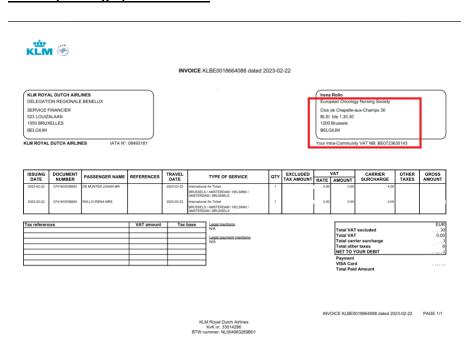

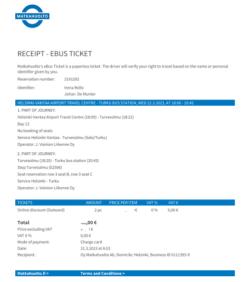

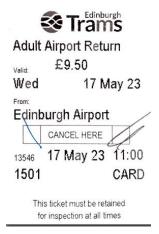

#### 3. Accommodation

- Invoice must be issued to: traveller's name (if the reimbursement is to an individual)
   Or,
- b. To a company (if the reimbursement is claimed by a company/institution)

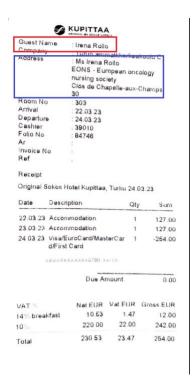

### 4. Receipts/Subsistence

When you're traveling to an EONS event, meeting, workshop etc., keeping track of your expenses is crucial. One way to do this is by scanning your receipts and saving them in a digital format. Here are some tips for scanning your receipts effectively:

**Scan each receipt individually**: When you have a stack of receipts to scan, it can be tempting to put them all in the scanner at once. However, it's better to scan each receipt individually. This ensures that each receipt is clear and easy to read.

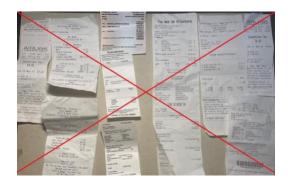

**Use a scanner app on your smartphone**: You don't need a dedicated scanner to scan your receipts. There are plenty of scanner apps available for your smartphone that can do the job just as well. Simply take a picture of the receipt **using the app** and save it as a PDF or image file.

TIP: We recommend using Adobe Scan App on your smartphone (it's free)

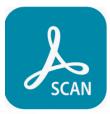

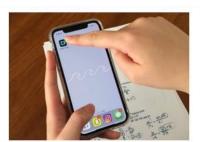

Install and open Adobe Scan on your

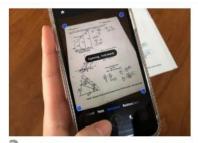

2 Hold your device steady above a file until the scan is captured.

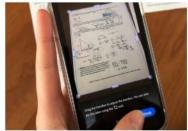

3 After scanning, you can adjust the borders of your document.

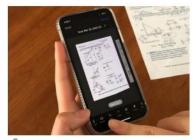

4 If you have another page to scan, repeat Steps 2 and 3 until you have scanned all your pages.

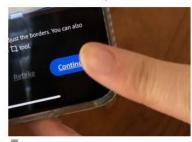

5 Tap Continue when you're done.

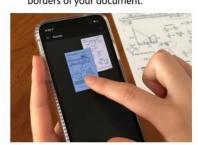

You can now preview your scan, reorder pages, or crop pages.

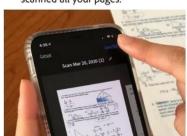

Tap Save PDF when you're done.

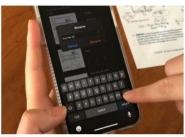

8 You can now rename your PDF.

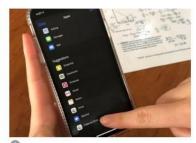

Share or save your file to Google Drive, Dropbox, or your computer.

### Turn Paper to PDF. Scan anything in a snap. Here's how:

Please be sure to cross out any items on your receipts that EONS does not refund (e.g., alcoholic beverages, food for partners, spouses, etc.) and deduct these expenses from the final receipt amount.

When individuals seek reimbursement for a corporate/business lunch or dinner as the host, it is essential to provide a receipt along with a comprehensive **list of participants' names for the event**. Failure to include this information would result in EONS being unable to reimburse the expenses due to insufficient documentation to validate the expenditure.

## 5. Merge all files and receipts into one PDF

You have two pdfs:

Your Travel Expense Claim saved as pdf...

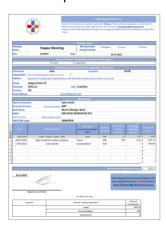

...and your receipts (all in 1 pdf)

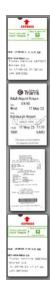

You need to merge the two documents together.

We recommend using any free only tool, e.g.: https://www.ilovepdf.com/merge\_pdf

## 6. Name each Travel Expense Claim with a clear, descriptive title:

Use a preferred naming convention -->

"YYYYMMDD\_YOURSURNAME\_NAMEOFEVENT."

- 🥍 20230530\_ Paz Fernandez\_ECND2023\_EUR.pdf
- 🕍 20230528\_PehlivanSarıbudak\_ECND2023\_EUR.pdf
- 20230531\_Rollo\_ECND2023\_EUR.pdf
- 20230530\_Trigoso\_ECND2023\_EUR.pdf

### 7. Send your claim to EONS Finance inbox:

eons.finance@cancernurse.eu